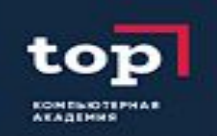

#### Основы системного администрирования и сетевых технологий

Домашняя работа №1

Жильцов Максим

## Создать с помощью консольных команд следующих пользователей (пароль у всех 123

 $\mathbf{r}$  En

图 40 23:01 費

O

**3** maxim@root: ~

maxim@root:~\$ sudo useradd -m -p 123 student maxim@root:~\$ groups student student : student maxim@root:~\$ sudo useradd ivanov -p 123 -G student maxim@root:~\$ groups ivanov ivanov : ivanov student maxim@root:~\$ sudo useradd petrov -p 123 maxim@root:~\$ groups petrov petrov : petrov maxim@root:~\$ sudo useradd zhiltsov -p 123 maxim@root:~\$ sudo groupadd st1 groupadd: группа «st1» уже существует maxim@root:~\$ sudo useradd stud1 -p 123 maxim@root:~\$ sudo usermod -a -G st1 stud1 maxim@root:~\$ groups stud1  $stud1 : stud1 st1$ maxim@root:~\$ sudo passwd student Введите новый пароль UNIX: Повторите ввод нового пароля UNIX: раsswd: пароль успешно обновлён maxim@root:~\$ sudo passwd ivanov Введите новый пароль UNIX: Повторите ввод нового пароля UNIX: passwd: пароль успешно обновлён maxim@root:~\$ sudo passwd petrov Введите новый пароль UNIX: Повторите ввод нового пароля UNIX: passwd: пароль успешно обновлён maxim@root:~\$ sudo passwd zhiltsov

Первый студент думал получится добавить сразу пароль, поэтому в запросах есть «–р 123». Проверил группу, всё есть. Иванова т.к. уже есть созданная группа добавил сразу в группу студент. Всех остальных по аналогии. Пытался создать группу st1, но из-за 10 попытки забыл её удалить, и далее добавил Stud1 сразу в нужную группу Далее всем задал пароль 123, так как командой это не получилось

# Проанализировать записи о созданных пользователях и группах в файлах

#### **O** maxim@root:~ systemd-timesync:x:100:102:systemd Time Synchronization,,,:/run/systemd:/bin/fal systemd-network:x:101:103:systemd Network Management,,,:/run/systemd/netif:/bin/ false systemd-resolve:x:102:104:systemd Resolver,,,:/run/systemd/resolve:/bin/false systemd-bus-proxy:x:103:105:systemd Bus Proxy,,,:/run/systemd:/bin/false syslog:x:104:108::/home/syslog:/bin/false apt:x:105:65534::/nonexistent:/bin/false messagebus:x:106:110::/var/run/dbus:/bin/false uuidd:x:107:111::/run/uuidd:/bin/false lightdm:x:108:114:Light Display Manager:/var/lib/lightdm:/bin/false whoopsie:x:109:117::/nonexistent:/bin/false avahi-autoipd:x:110:119:Avahi autoip daemon,,,:/var/lib/avahi-autoipd:/bin/false avahi:x:111:120:Avahi mDNS daemon,,,:/var/run/avahi-daemon:/bin/false dnsmasq:x:112:65534:dnsmasq,,,:/var/lib/misc:/bin/false colord:x:113:123:colord colour management daemon,,,:/var/lib/colord:/bin/false speech-dispatcher:x:114:29:Speech Dispatcher,,,:/var/run/speech-dispatcher:/bin/ false hplip:x:115:7:HPLIP system user,,,:/var/run/hplip:/bin/false kernoops:x:116:65534:Kernel Oops Tracking Daemon,,,:/:/bin/false pulse:x:117:124:PulseAudio daemon,,,:/var/run/pulse:/bin/false rtkit:x:118:126:RealtimeKit,,,:/proc:/bin/false saned:x:119:127::/var/lib/saned:/bin/false usbmux:x:120:46:usbmux daemon,,,:/var/lib/usbmux:/bin/false maxim:x:1000:1000:maxim,,,:/home/maxim:/bin/bash student:x:1001:1001::/home/student: ivanov:x:1002:1002::/home/ivanov: petrov:x:1003:1003::/home/petrov: zhiltsov:x:1004:1004::/home/zhiltsov: stud1:x:1005:1005::/home/stud1: maxim@root:~\$

Командой cat /etc/passwd Проверил наличие учетных записей в файле

# Проанализировать записи о созданных пользователях и группах в файлах

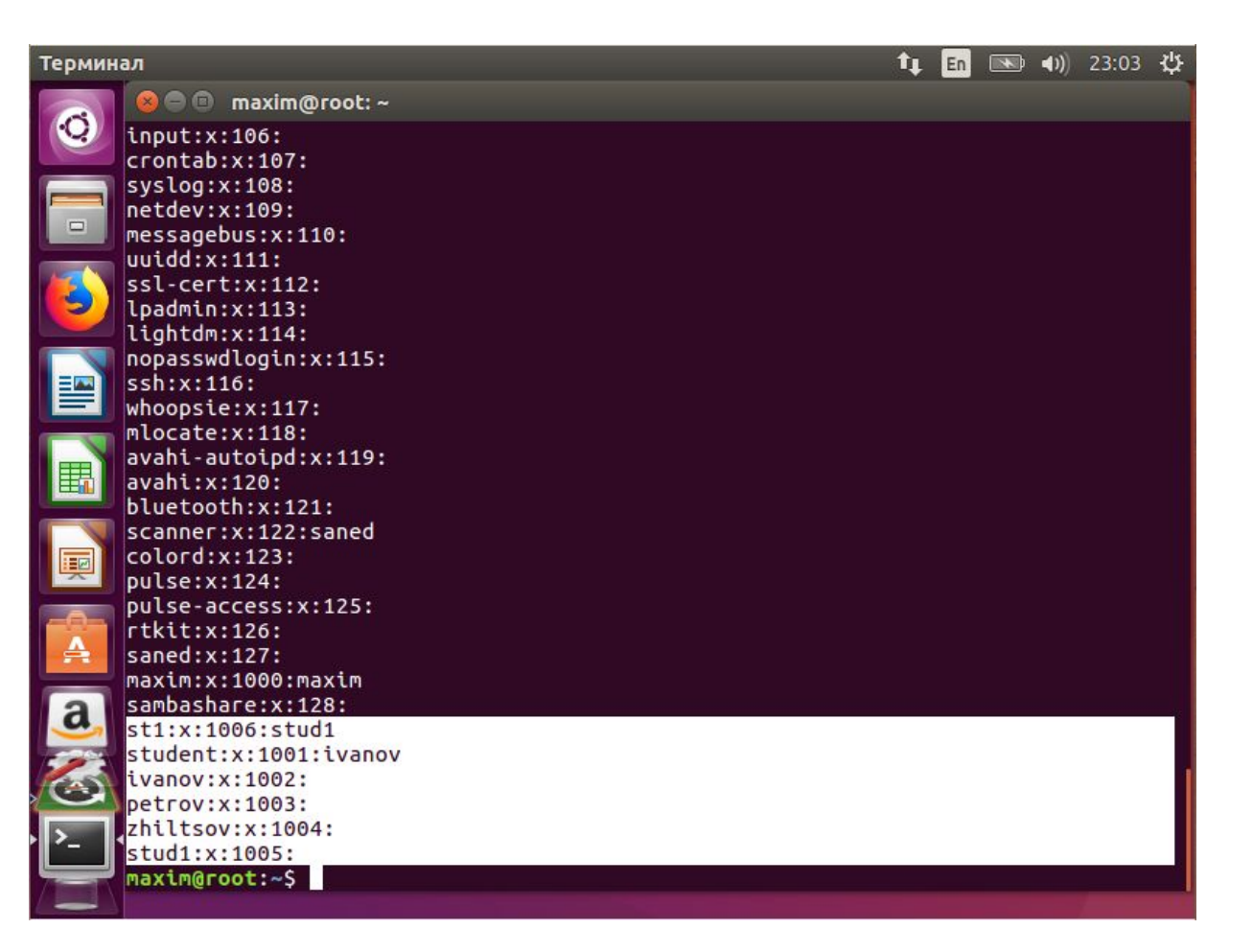

Командой cat /etc/group Проверил наличие учетных записей в файле

# Проанализировать записи о созданных пользователях и группах в файлах

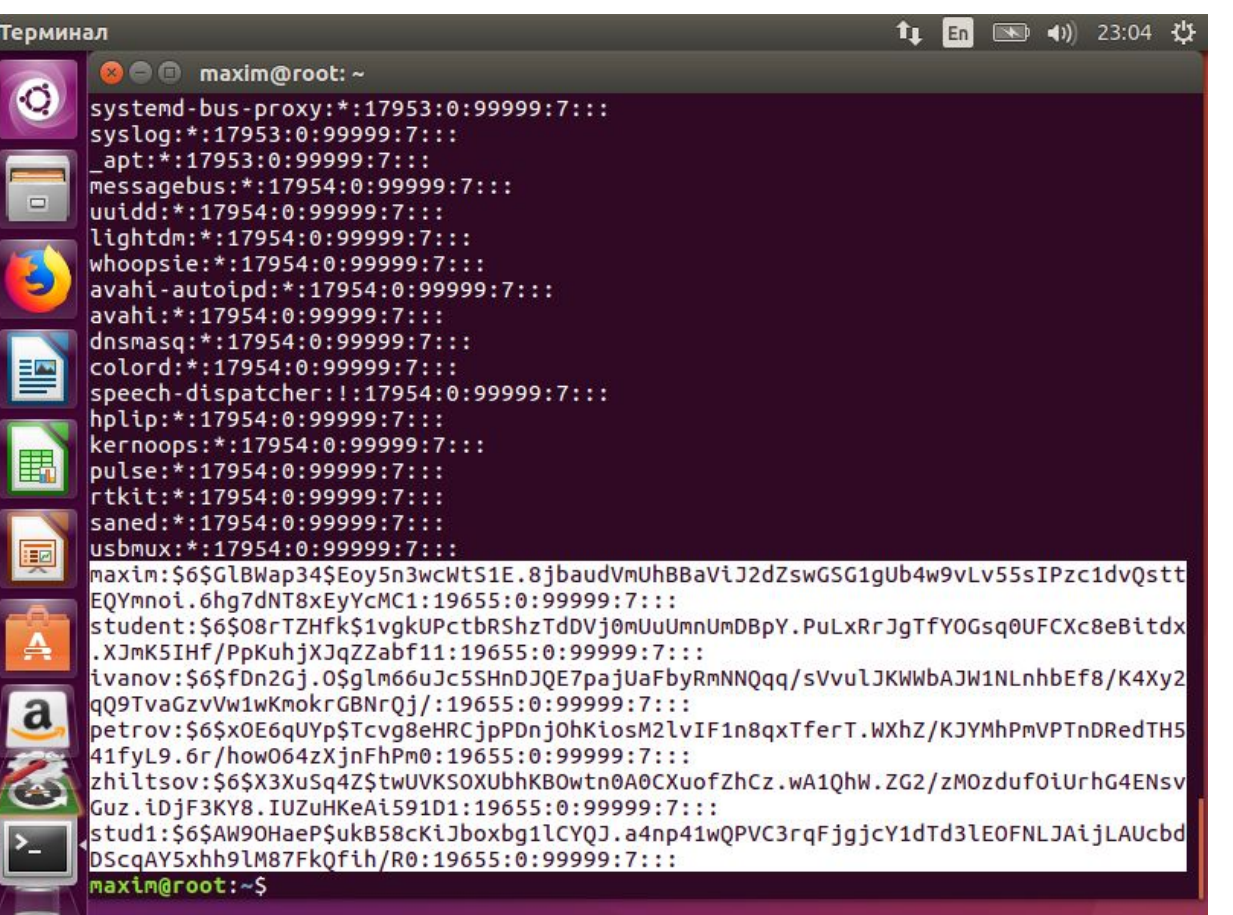

Командой sudo cat /etc/shadow Проверил наличие учетных записей в файле

# Получил ошибку, повторил всё что было ранее, далее чуть-чуть отличается имя.

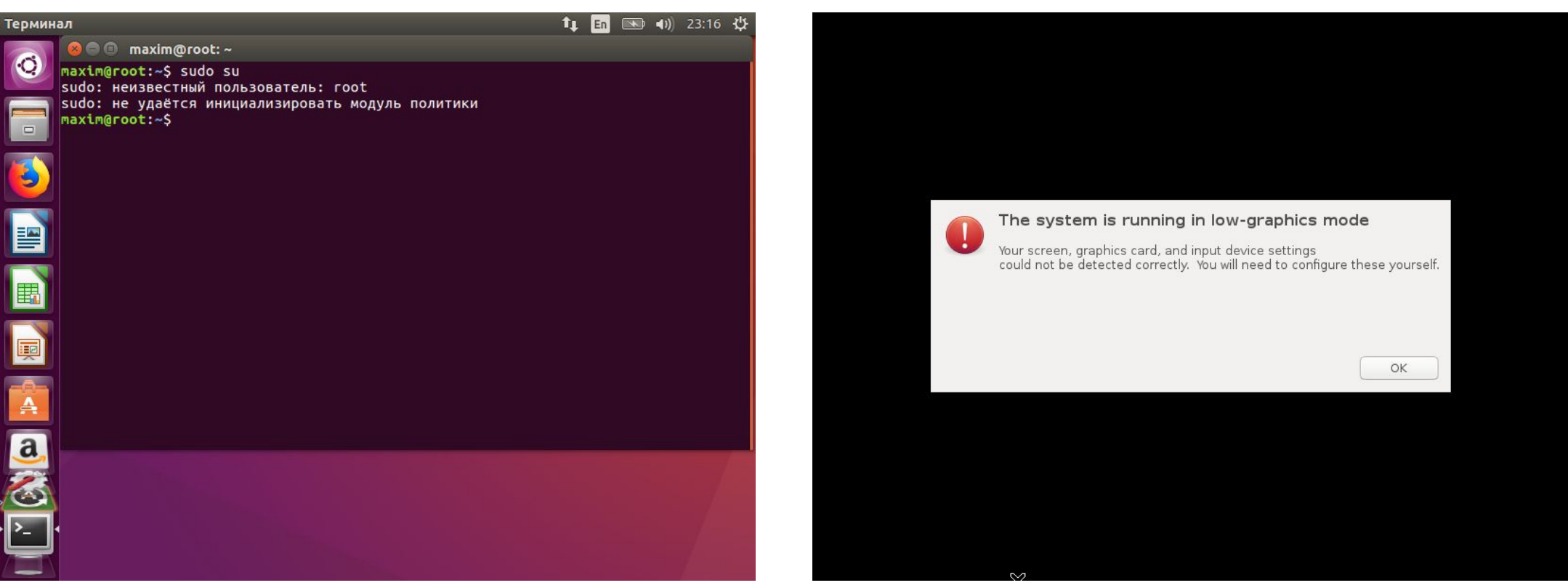

# Представить преподавателю записи созданных учетных записей.

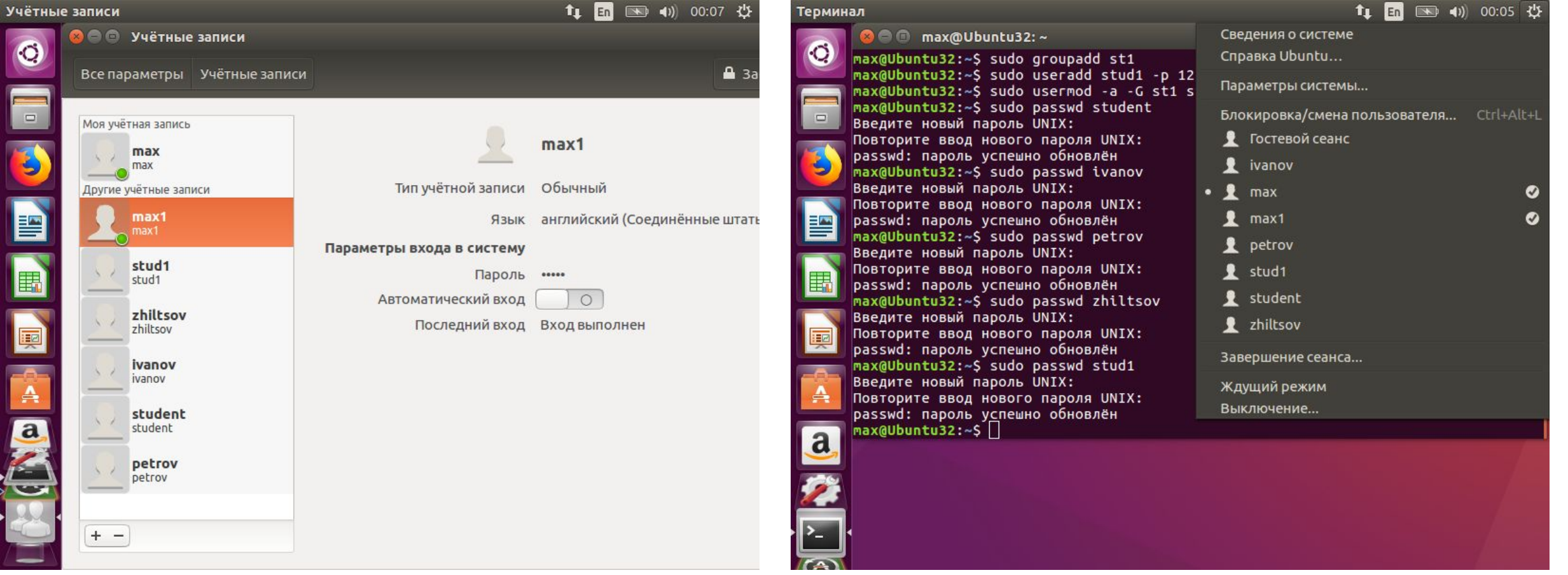

# Представить преподавателю записи созданных учетных записей.

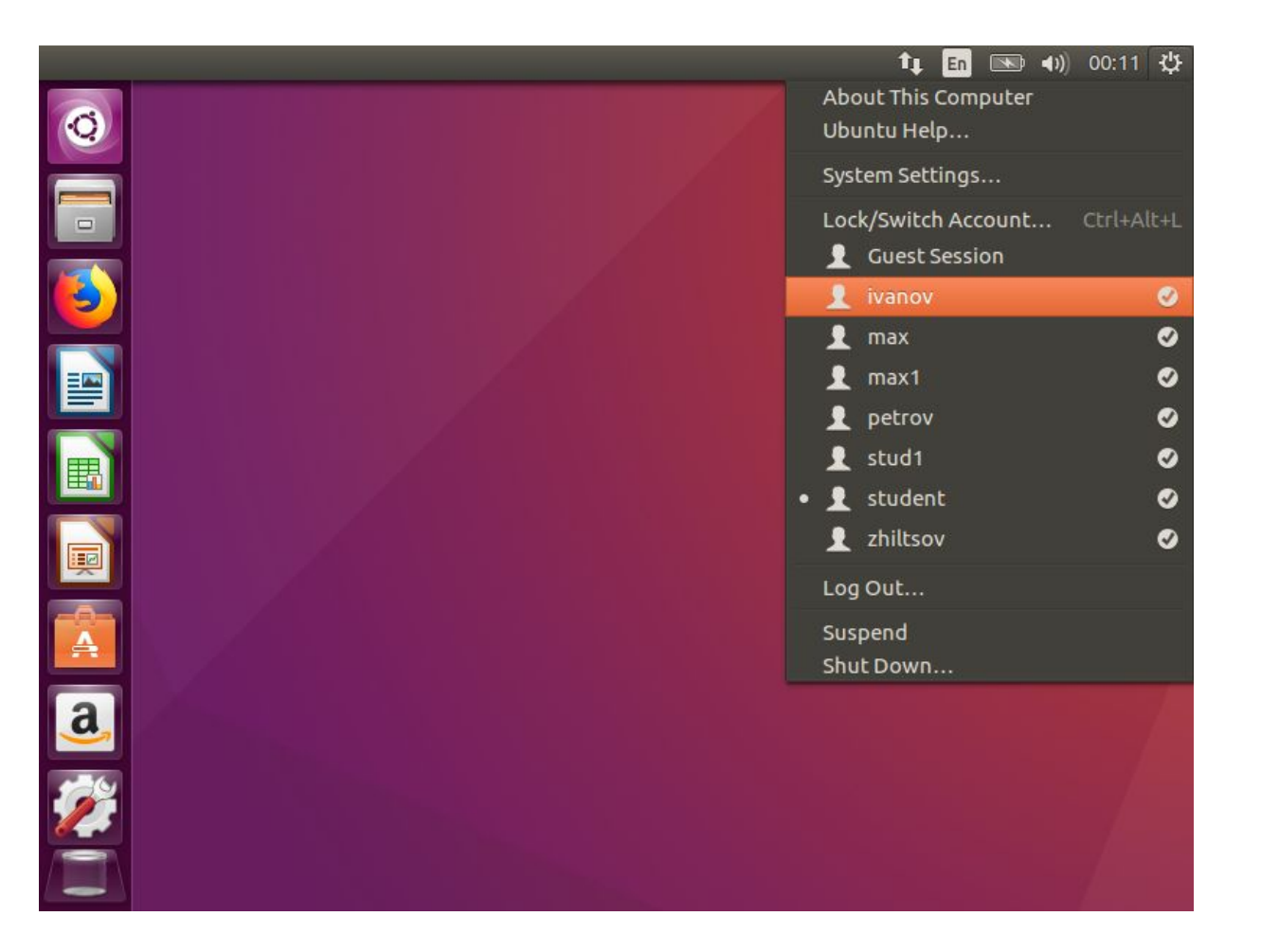

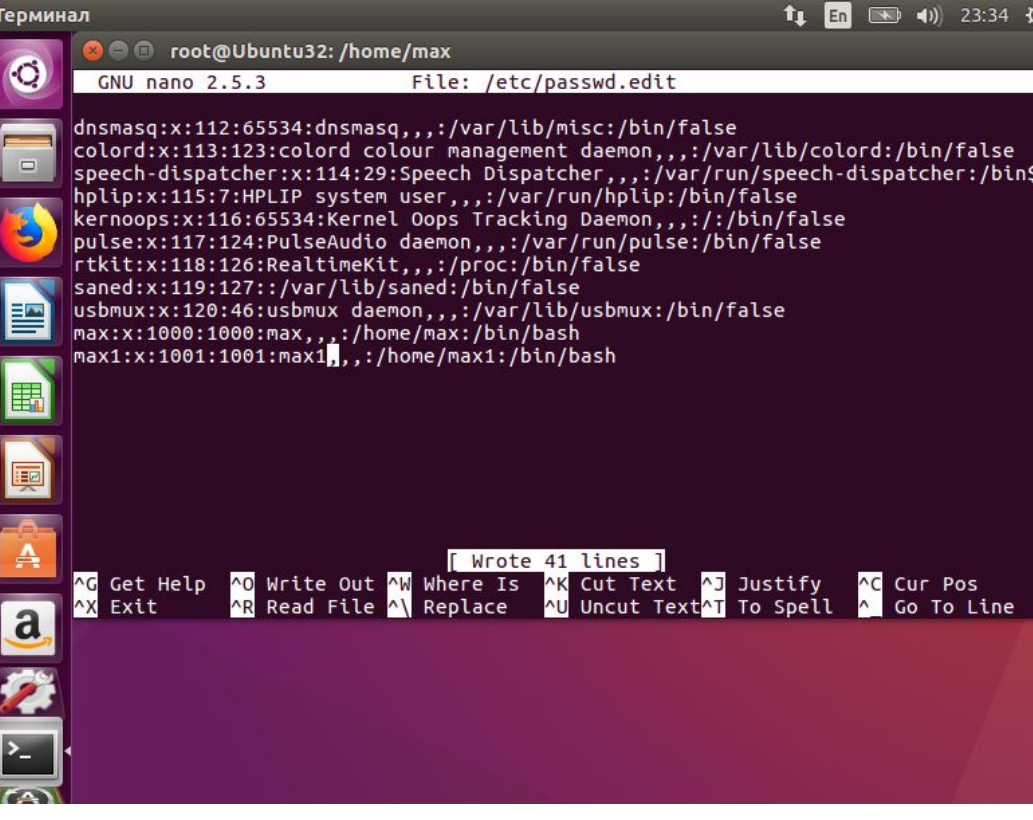

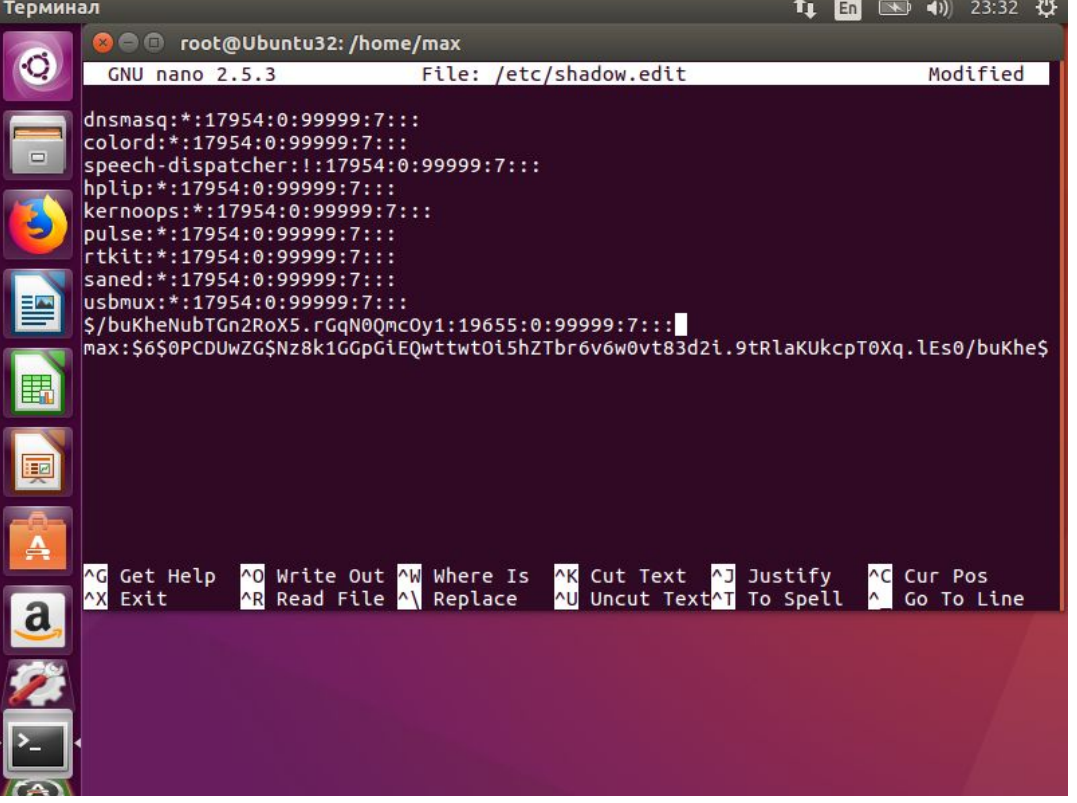

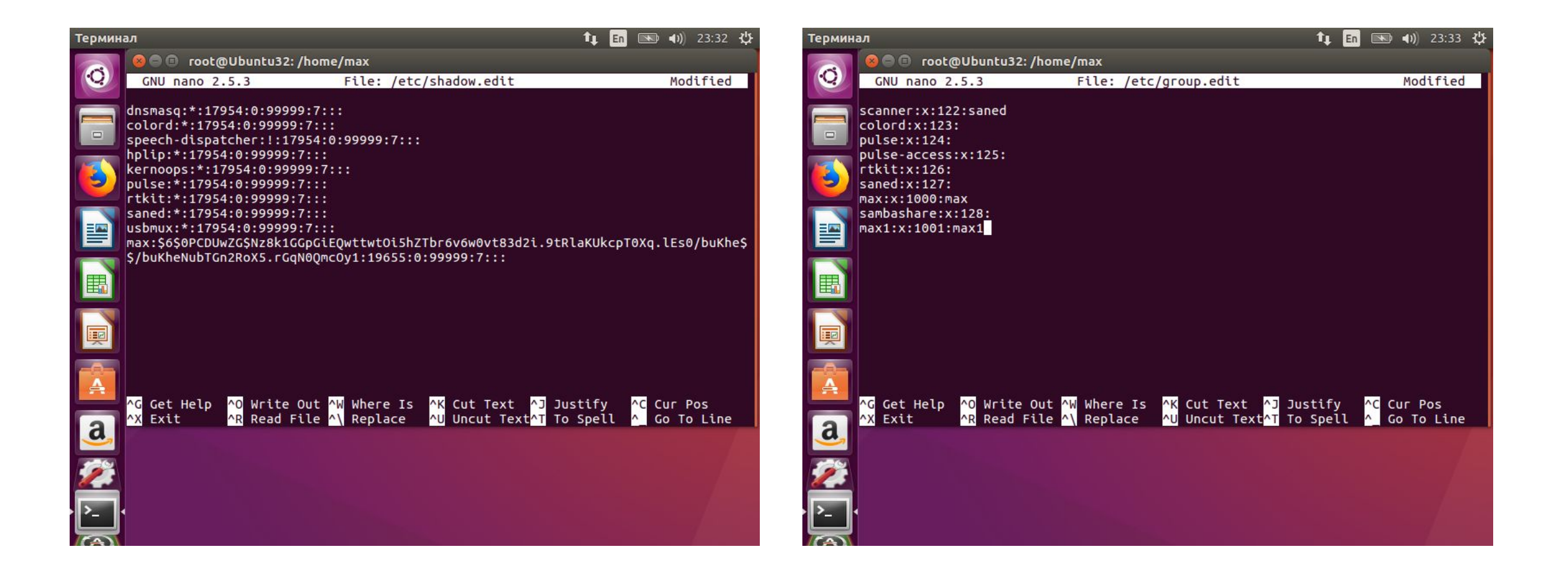

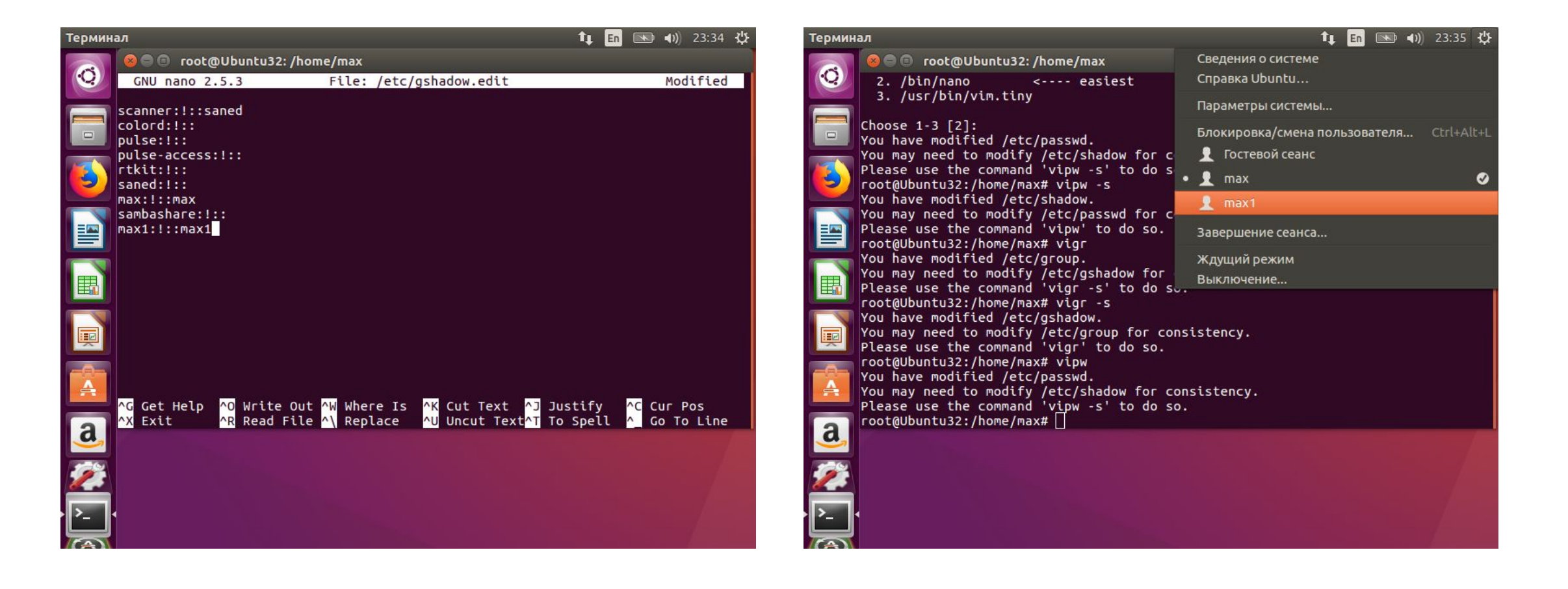

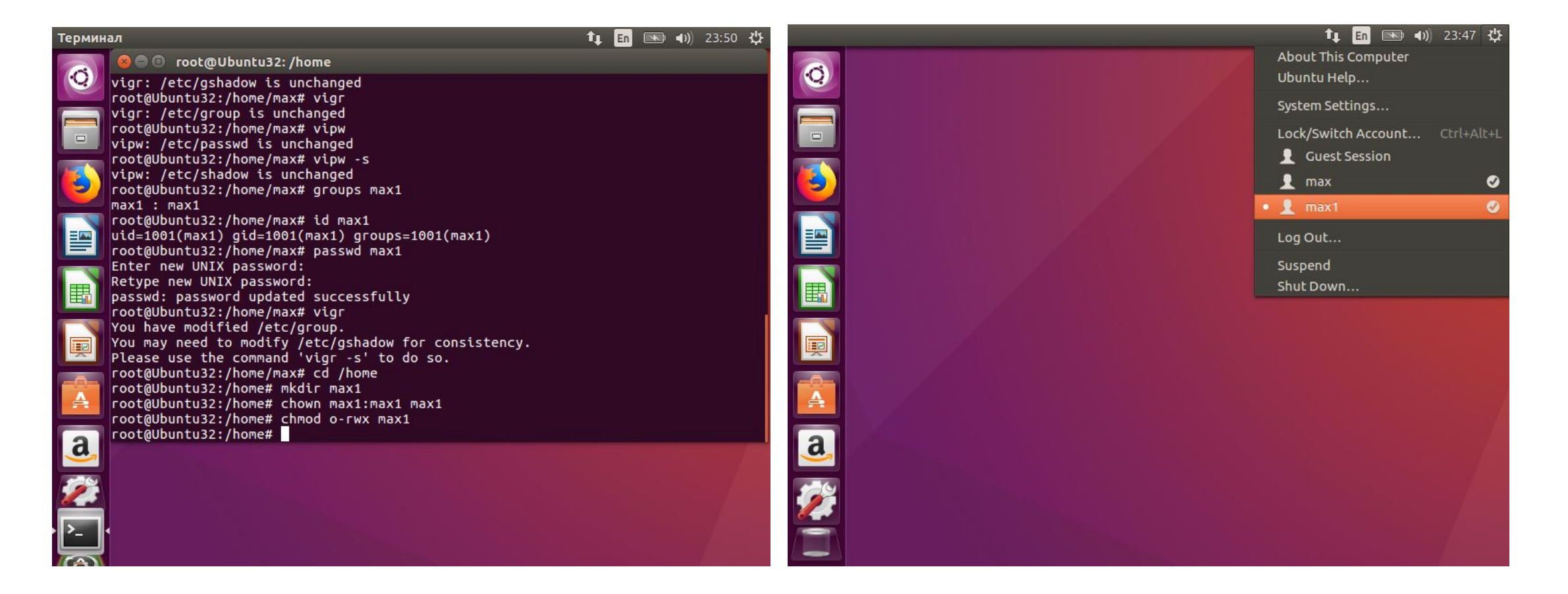

# Представить преподавателю записи созданных учетных записей.

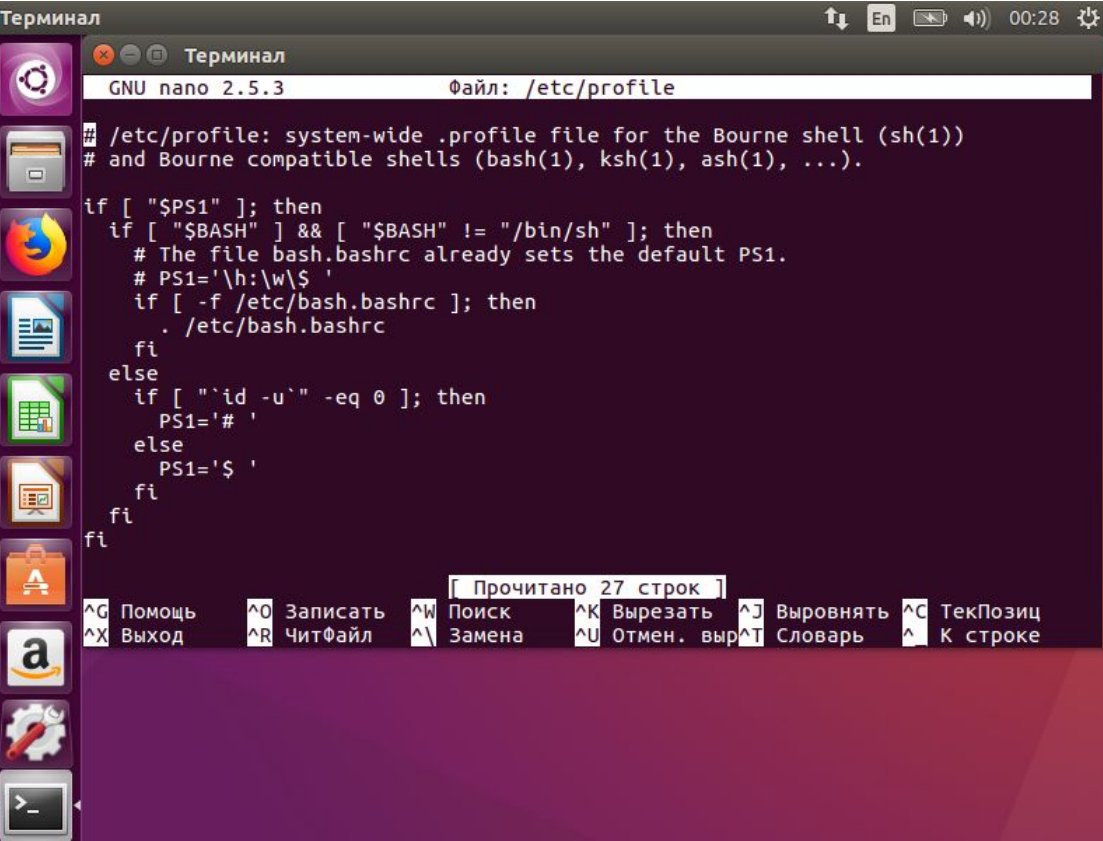

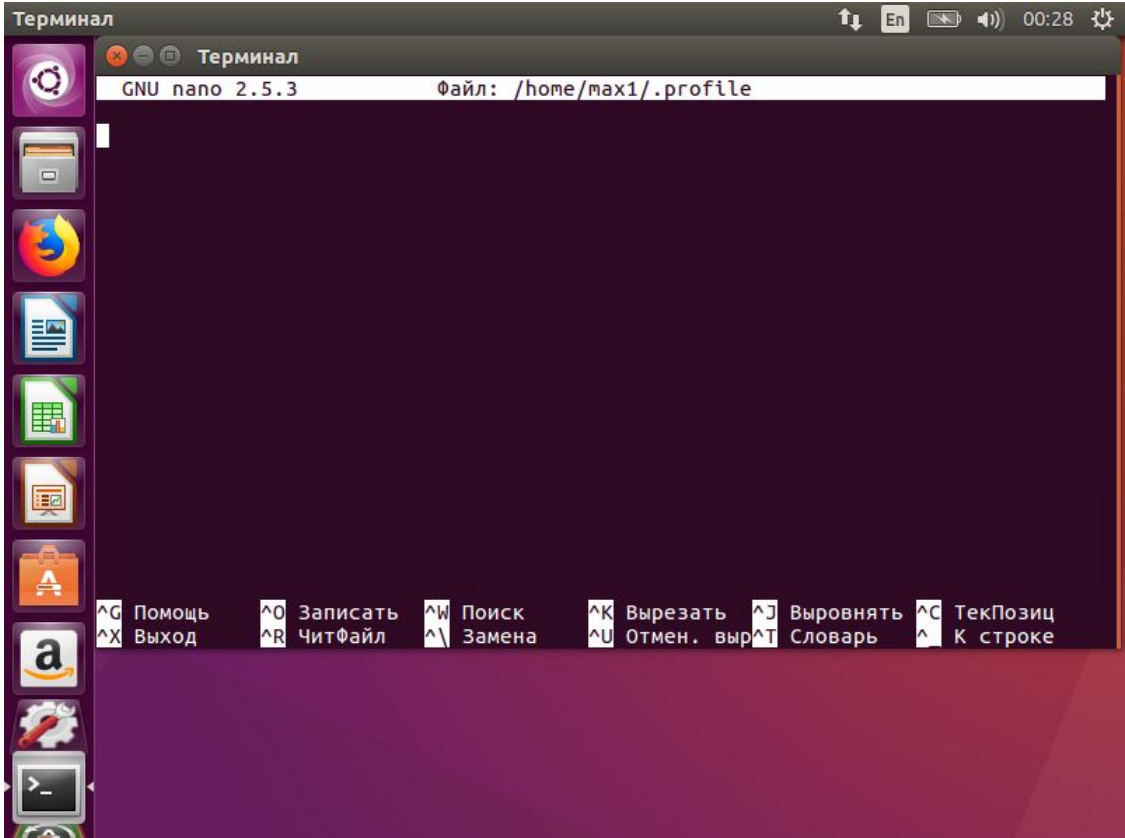

#### При помощи команды userdel удалить учетную запись пользователя petrov вместе с его домашним каталогом и проверить результат удаления учетной записи пользователя, его группы и домашнего

каталога.

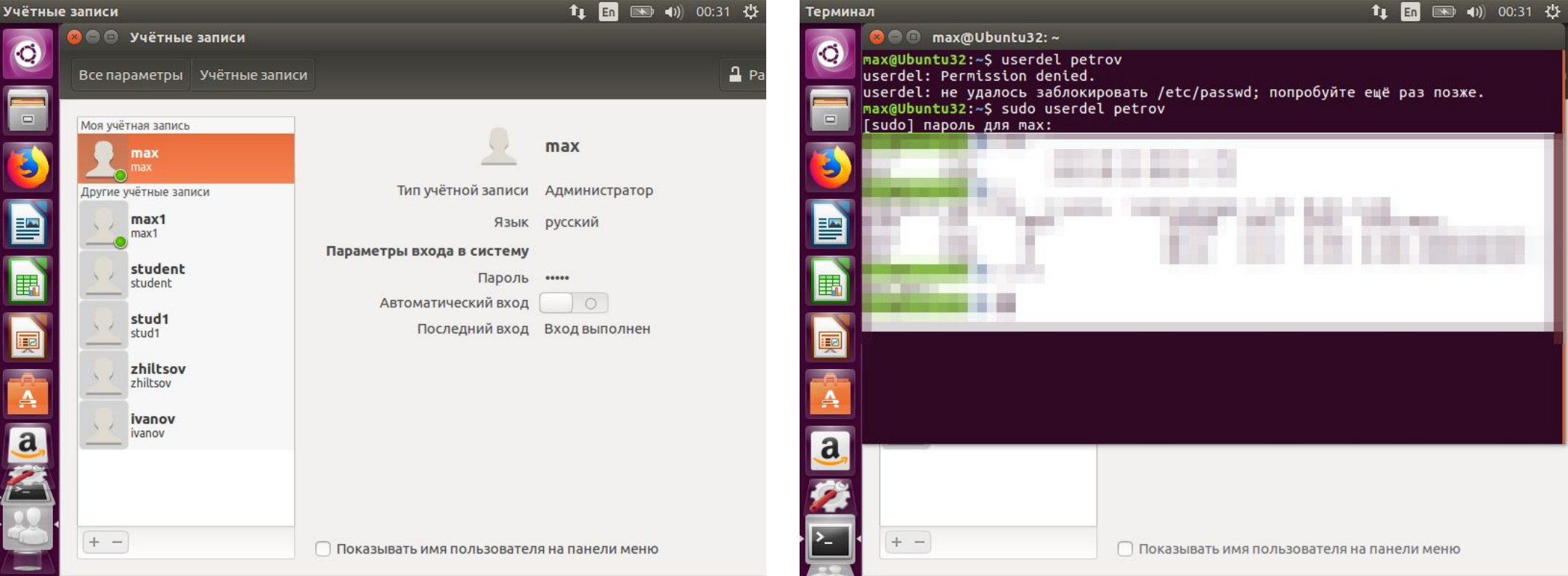

# Контрольные вопросы

*Опишите основные команды создания и редактирования пользователей.*

Основные команды для работы с пользователями в Linux:

- adduser: создать нового пользователя
- deluser: удалить пользователя
- usermod: изменить параметры пользователя
- groupmod: изменить группу пользователей
- passwd: изменить пароль пользователя
- chage: установить параметры истечения пароля и срока действия учетной записи
- id: показать информацию о пользователе
- Для более подробной информации по командам управления пользователями в Linux, можно обратиться к man-страницам.

## Контрольные вопросы

Опишите основные команды создания и редактирования групп.

- •Создание группы: sudo addgroup имя\_группы
- Редактирование группы: sudo gedit /etc/group
- Удаление группы: sudo delgroup имя\_группы

# Контрольные вопросы

Опишите формат файла /etc/passwd.

- Файл /etc/passwd в Ubuntu и других дистрибутивах Linux представляет собой обычный текстовый файл, который содержит информацию о локальных пользователях системы. Каждая строка в этом файле представляет определенного пользователя, а поля разделяются символами двоеточия ":".
- Важно отметить, что в современных дистрибутивах Linux, включая Ubuntu, формат файла /etc/passwd все больше заменяется на новый формат, основанный на базе данных PAM (Pluggable Authentication Modules), что обеспечивает более гибкую и безопасную аутентификацию пользователей. Однако, классический файл /etc/passwd по-прежнему используется во многих местах системы для совместимости со старыми приложениями

# Опишите формат файла /etc/shadow.

- Файл /etc/shadow в Ubuntu и других дистрибутивах Linux содержит конфиденциальную информацию о паролях пользо́вателей в зашифрованном виде. Этот файл использу́ется при аутентификации пользователей и не может быть прочитан или изменен обычными пользователями.
- Каждый строка в файле /etc/shadow имеет следующий формат:
- username:encrypted\_password:date1:date2:comment
- где:
- – username имя пользователя, которому принадлежит запись.
	- encrypted\_password зашифрованный пароль пользователя.
	- date1 дата последнего изменения пароля пользователя (время в формате Unix, т.е. секунды с 1 января 1970). Если значение равно 0, пользователь не может изменять свой пароль.
	- date2 дата и́стечения срока действия пароля (также в формате Unix). Если значение равно 0 или не указано, срок действия пароля не ограничен.
	- comment дополнительная информация о пользователе или его учетной записи.
- Записи в файле сортируются по имени пользователя в алфавитном порядке. Обычно, только root-пользователь или администраторы системы могут редактировать этот файл.
- Важно помнить, что изменение или обход содержимого этого файла может привести к серьезным последствиям для безопасности системы.

# Опишите формат файла /etc/group

- Файл /etc/group в Ubuntu и других дистрибутивах Linux содержит базу групп системного администрирования и локальных пользователей. Он имеет текстовый формат и содержит три поля для каждой строки: имя группы, пароль группы (обычно поле игнорируется) и список идентификаторов (GID) членов группы, разделённых запятыми.
- Например, строка может выглядеть так:
- staff:x:1001:john,jane,joel В данном случаё, гру́ппа с именем "staff" имеет GID 1001 и состоит из трёх пользователей: john, jane и joel.
- Помимо системных групп, файл /etc/group также может содержать записи для локальных пользовате́лей, если они не входят в какую-либо группу. В этом і случае, поле пароля остаётся пустым и GID пользователя указывается после его имени. Например:
- ali:x:2001:ali

В этой строке пользователь "ali" не входит в какую-либо группу и имеет GID 2001.

# Опишите формат файла /etc/gshadow

- Файл /etc/gshadow в Ubuntu и других дистрибутивах Linux, использующих группу GNOME, представляет собой файл теневого GECOS, который содержит зашифрованную информацию о паролях пользователей в системе. Этот файл аналогичен файлу /etc/shadow, однако используется группой GNOME и содержит дополнительную информацию, такую как номе́ра версий GECOS (Gnome Eńhanced Common Object System).
- Формат файла /etc/gshadow следующий:
- username:encrypted password:GECOS info:UID:GID:gecos version number:comment
- Каждый элемент отделяется двоеточием и состоит из следующих компонентов:
- 1. username имя пользователя.
- 2. encrypted\_password зашифрованный пароль пользователя.
- 3. GECOS info дополнительная информация о пользователе, такая как домашний каталог, оболочка входа и т. д.
- 4. UID уникальный идентификатор пользователя.
- 5. GID уникальный идентификатор группы.
- 6. gecos\_version\_number номер версии GECOS.
- 7. comment комментарий.

# Что содержится в каталоге /etc/skel

- Каталог /etc/skel в Ubuntu и других дистрибутивах Linux содержит файлы и каталоги, которые будут автоматически созданы для новых пользователей при первом входе в систему. Эти файлы обычно включают в себя конфигурационные файлы для различных программ и утилит, файлы инициализации для shell, а также некоторые стандартные файлы и каталоги для пользователей, такие как .bashrc, .profile, каталоги .cache, .ssh и другие.
- Цель каталога /etc/skel заключается в том, чтобы облегчить настройку и адаптацию рабочего окружения для новых пользователей, предоставляя им некоторые базовые файлы и структуры каталогов, которые они могут изменять по своему усмотрению.

#### Опишите процесс регистрации пользователя вручную, путем редактирования конфигурационных

- **файли, Ов** и в большинстве дистрибутивов Linux, есть два основных конфигурационных файла, которые отвечают за регистрацию пользователей: /etc/passwd и /etc/shadow. Однако, редактирование этих файлов вручную не рекомендуется, так как это может привести к проблемам с безопасностью и стабильностью системы.
- Для регистрации пользователя в Ubuntu лучше всего использовать команду adduser или useradd с нужными опциями. Если вам все же необходимо зарегистрировать пользователя вручную через конфигурационные файлы, следуйте этим шагам:
- 1. Откройте терминал (Ctrl+Alt+T) и выполните команду sudo nano /etc/passwd, чтобы отредактировать файл /etc/paśswd.
- 2. Введите следующую информацию для нового пользователя: имя\_пользователя:x:UID:GID:комментарий:home\_directory:shell\_name
- Например, если вы хотите зарегистрировать пользователя с именем "testuser", UID 500, GID 500 и домашним каталогом /home/testuser, ваша строка будет выглядеть так:
- testuser:x:500:500::/home/testuser:/bin/bash

# Для чего предназначены файлы /etc/profile и \$HOME/. profile.

- /etc/profile это общесистемный файл конфигурации, который содержит команды для исполнения при старте сессии терминала. Он предназначен для определения путей к переменным окружения, установки переменных и загрузки общих функций, которые будут использоваться в других файлах конфигурации, таких как ~/.bashrc или ~/.bash\_profile.
- \$HOME/.profile это персональный файл конфигурации, который выполняет те же функции, что и /etc/profile, но уже для конкретного пользователя. Он позволя́ет пользователю́ устанавливать свои собственные переменные окружения и настройки, которые будут действовать только в его сессиях терминала.
- Эти файлы обычно используются для настройки оболочки командной строки (например, bash), определения переменных окружения, путей к исполняемым файлам и других параметров, которые делают работу в терминале более удобной и продуктивной.